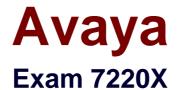

# **Avaya Aura Core Components Support Exam**

**Verson: Demo** 

[Total Questions: 10]

## **Question No: 1**

A customer explains that calls are failing to route from Avaya Aura® Session Manager (SM) A (managed by Avaya Aura® System Manager (SMGR) A) to an Avaya Aura® Session Manager (SM) B (managed by Avaya Aura® System Manager (SMGR) B)

When you check the configuration in Avaya Aura® Session Manager (SM) A, witch statement describes what should you look for?

- **A.** SM B is defined as a SIP Entity of type "other" +Entity Link, Dial Pattern and Routing Policy.
- **B.** SM B is defined as a SIP Entity of type "Session Manager" +Entity Link, Dial Pattern and Routing Policy.
- **C.** SM B is defined as a SIP Entity of type "Session Manager" +Entity Link.
- **D.** SM B is defined as a SIP Entity of type "other" +Entity Link.

**Answer: B** 

## **Question No: 2**

Which statement describes the steps to save the traceSM log file?

- **A.** While traceSM is running, type 'w' and a filename; the file is written to the user's current directory.
- **B.** Export all logs from the Avaya Aura® System Manager (SMGR) log viewer.
- **C.** While traceSM is running, type 'w' and a filename; the file is written to the /tmp directory.
- **D.** Execute traceSM -w <filename>.

**Answer: D** 

## **Question No: 3**

A customer has just added a CS1000 SIP Entity and Entity Link using TLS port 5061. Users are unable to call any Avaya Aura® users which are connected via the same Avaya Aura® Session Manager (SM).

They have run a traceSM and see no SIP messages coming from the CS1000 in the trace. They can ping between the CS1000 and SM100.

#### Avaya 7220X: Practice Test

Which two traces or logs are most relevant to debugging this problem and should be included in the trouble ticket raised with Tier 3 support? (Choose two.)

- **A.** "list trace tac xxx", where xxx is the TAC of the trunk group between Avaya Aura® Communication Manager and SM
- B. "tshark -i eth1 -w <capturefilename>" on SM
- C. the latest /var/log/ecs logfile on Avaya Aura® Communication Manager
- D. traceSM with TLS handshaking enabled on SM
- E. the ppm.log in /var/log/Avaya/jboss/SessionManager on SM

Answer: B,D

# **Question No: 4**

As opposed to a regular SIP trace, what do SIP messages captured using the traceSM with "a=showSM" option display?

- A. the message flow details from SM100 to the PPM servlet
- **B.** the message flow details from the SM100 to Avaya Aura® Communication Manager (CM)
- C. the message flow details from the network to the SIP container
- **D.** the message flow details from the SM100 to the Avaya Aura® Session Manager (SM) Call Processing element

Answer: D

# **Question No:5**

Which two SIP requests are used to allow an AST endpoint to use features provided by an Avaya Aura ® Communication Manager (CM)? (Chose two).

- A. INVITE
- **B. OPTIONS**
- C. REGISTER
- D. SUBSCRIBE
- E. NOTIFY

Answer: D,E

## Avaya 7220X : Practice Test

## **Question No: 6**

In a SIP trace capturing PPM messages, which device sends the getCallHistory PPM request, and what is it requesting?

- A. the SIP endpoint; It is requesting its call log to be retrieved from Session Manager.
- **B.** the SIP endpoint; It is requesting its contact list to be retrieved from Session Manager.
- **C.** the Avaya Aura® Session Manager (SM) server; It is requesting the call history from System Manager.
- **D.** System Manager; It is requesting the call log history from Communication Manager.

**Answer: A** 

## **Question No:7**

Ignoring Presence, to be fully functional, how many event package does an AST endpoint subscribe to?

- **A.** 1
- **B.** 5
- **C.** 12
- **D.** 64

**Answer: B** 

# **Question No:8**

Using the Avaya Aura® Session Manager (SM) command line interface, which Linux command will display a quick, at-a-glance status of SM internal services?

- A. statSM
- **B.** traceSM
- C. smconfig
- **D.** statapp

**Answer: D** 

## **Question No:9**

#### Avaya 7220X : Practice Test

How can you show that a session is actually reaching the Avaya Aura® Media Server (AAMS)?

- **A.** In AAMS Element Manager, Select System Status > Element Status > More Actions > display active sessions.
- **B.** From SSH, go to the AAMS and issue the list active sessions current. command.
- **C.** In AAMS Element Manager select Monitoring > Active Sessions.
- **D.** From Avaya Aura® System Manager (SMGR) home page, click on the Media Server, and click on the link: list active sessions.

**Answer: C** 

#### **Question No: 10**

A customer calls Avaya Support stating their Session Manager (SM) is down. After doing some troubleshooting the technician sees SM is in the Deny New Service state, and in Restricted license mode.

What does this license mode indicate?

- A. The SM license is not accessible or does not exist.
- **B.** There is a license error but SM continues to function.
- **C.** The license 30 day grace period has expired and SM service is being denied.
- **D.** The license was installed incorrectly.

**Answer: C**